# **tgintegration Documentation**

*Release 0.1.5*

**Joscha Götzer**

**May 09, 2018**

## **Contents**

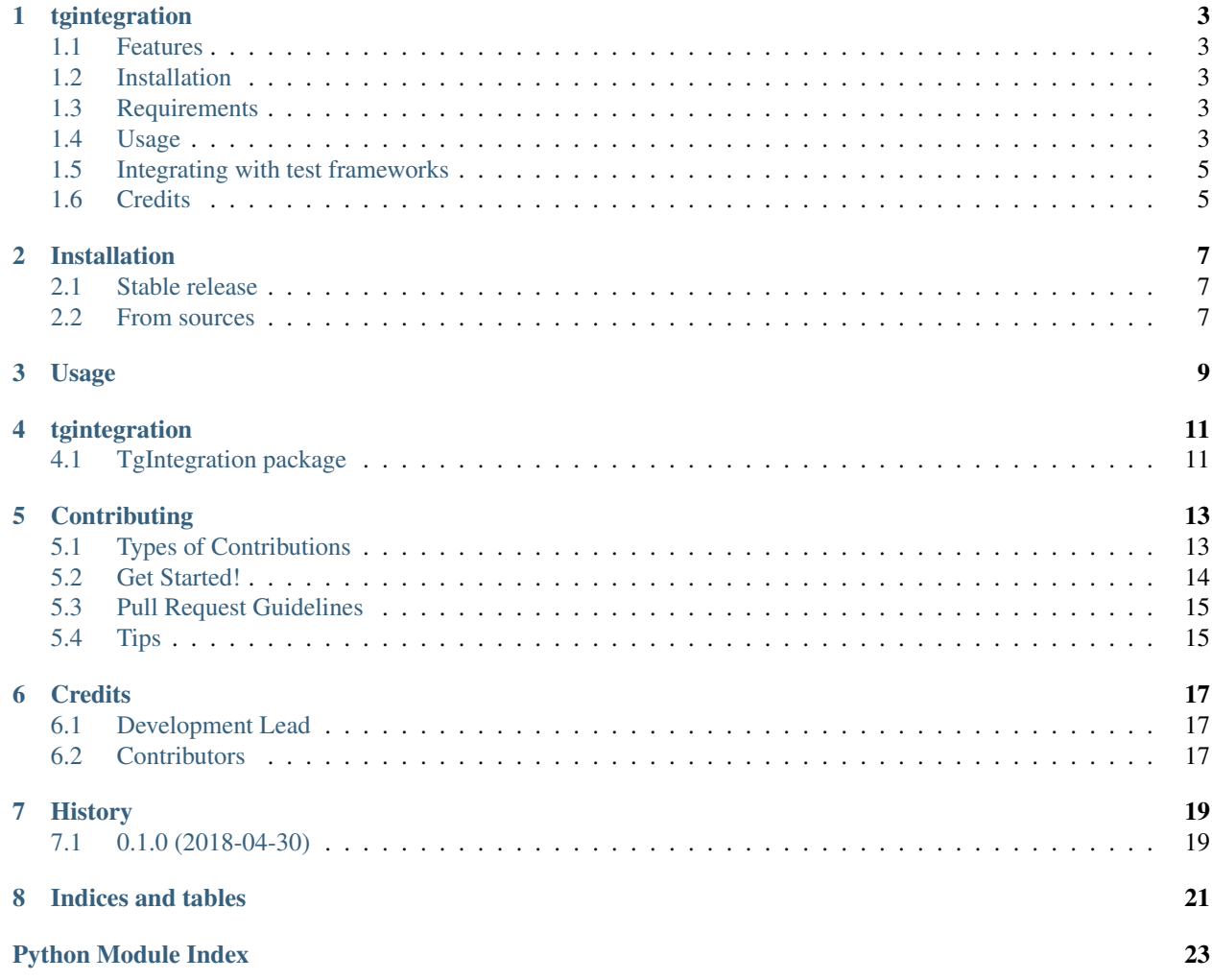

Contents:

## CHAPTER<sup>1</sup>

## tgintegration

<span id="page-6-0"></span>WORK IN PROGRESS. Take bugs with a grain of salt. on top of [Pyrogram.](https://github.com/pyrogram/pyrogram)

• Free software: MIT license

#### <span id="page-6-1"></span>**1.1 Features**

- Log into a Telegram user account and interact with bots
- Capable of sending messages and retrieving the bot's responses

### <span id="page-6-2"></span>**1.2 Installation**

All hail pip!

**\$** pip install tgintegration

#### <span id="page-6-3"></span>**1.3 Requirements**

[Same as Pyrogram:](https://github.com/pyrogram/pyrogram#requirements)

- Python 3.4 or higher.
- A [Telegram API key.](https://docs.pyrogram.ml/start/ProjectSetup#api-keys)

### <span id="page-6-4"></span>**1.4 Usage**

Suppose we want to write integration tests for [@BotListBot](https://t.me/BotListBot) by sending it a couple of messages and asserting that it responds the way it should. First, let's create a BotIntegrationClient:

```
from tgintegration import BotIntegrationClient
client = BotIntegrationClient(
  bot_under_test='@BotListBot',
   session_name='my_account', # arbitrary file path to the Pyrogram session file
   api_id=API_ID,
   api_hash=API_HASH,
   max_wait_response=15, # maximum timeout for bot responses
   min_wait_consecutive=2 # minimum time to wait for consecutive messages
)
client.start()
client.clear_chat() # Let's start with a blank screen
```
Now let's send the /start command to the bot under test and "await" exactly three messages:

```
response = client.send_command_await("start", num_expected=3)
assert response.num_messages == 3
assert response.messages[0].sticker
```
The result should look like this:

Let's examine these buttons in the response...

```
second_message = response[1]
# Three buttons in the first row
assert len(second_message.reply_markup.inline_keyboard[0]) == 3
```
We can also find and press the inline keyboard buttons:

```
# Click the first button matching the pattern
examples = response.press_inline_button(pattern=r'.*Examples')
assert "Examples for contributing to the BotList" in examples.full_text
```
As the bot edits the message, press inline button automatically listens for MessageEdited updates and picks up on the edit, returning it as Response.

So what happens when we send an invalid query or the bot fails to respond?

```
try:
    # The following instruction will raise an `InvalidResponseError` after
    # `client.max_wait_response` seconds
   client.send_command_await("ayylmao")
except InvalidResponseError:
   print("Raised.")
```
The BotIntegrationClient is based off a regular Pyrogram Client, meaning that, in addition to the \*\_await methods, all normal calls still work:

```
client.send_message(client.bot_under_test, "Hello Pyrogram")
client.send_message_await("Hello Pyrogram") # This automatically uses the bot_under_
˓→test as the peer
client.send_voice_await("files/voice.ogg")
client.send_video_await("files/video.mp4")
```
#### **1.4.1 Custom awaitable actions**

The main logic for the timeout between sending a message and receiving a response from the user is handled in the act\_await\_response method:

**def** act\_await\_response(self, action: AwaitableAction) -> Response: ...

It expects an AwaitableAction which is a plan for a message to be sent, while the BotIntegrationClient just makes it easy and removes a lot of the boilerplate code to create these actions.

After executing the action, the client collects all incoming messages that match the filters and adds them to the response. Thus you can think of a Response object as a collection of messages returned by the peer in reaction to the executed AwaitableAction.

```
from tgintegration import AwaitableAction, Response
from pyrogram import Filters
peer = '@BotListBot'
action = AwaitableAction(
   func=client.send_message,
    kwargs=dict(
       chat_id=peer,
        text="**Hello World**",
       parse_mode='markdown'
   ),
    # Wait for messages only by the peer we're interacting with
    filters=Filters.user(peer) & Filters.incoming,
    # Time out and raise after 15 seconds
   max_wait=15
)
response = client.act_await_response(action) # type: Response
```
#### <span id="page-8-0"></span>**1.5 Integrating with test frameworks**

TODO

- py.test
- unittest

### <span id="page-8-1"></span>**1.6 Credits**

This package was created with [Cookiecutter](https://github.com/audreyr/cookiecutter) and the [audreyr/cookiecutter-pypackage](https://github.com/audreyr/cookiecutter-pypackage) project template.

### Installation

#### <span id="page-10-1"></span><span id="page-10-0"></span>**2.1 Stable release**

To install tgintegration, run this command in your terminal:

**\$** pip install tgintegration

This is the preferred method to install tgintegration, as it will always install the most recent stable release.

If you don't have [pip](https://pip.pypa.io) installed, this [Python installation guide](http://docs.python-guide.org/en/latest/starting/installation/) can guide you through the process.

## <span id="page-10-2"></span>**2.2 From sources**

The sources for tgintegration can be downloaded from the [Github repo.](https://github.com/JosXa/tgintegration)

You can either clone the public repository:

**\$** git clone git://github.com/JosXa/tgintegration

Or download the [tarball:](https://github.com/JosXa/tgintegration/tarball/master)

**\$** curl -OL https://github.com/JosXa/tgintegration/tarball/master

Once you have a copy of the source, you can install it with:

```
$ python setup.py install
```
Usage

<span id="page-12-0"></span>To use tgintegration in a project:

**import tgintegration**

## tgintegration

## <span id="page-14-5"></span><span id="page-14-1"></span><span id="page-14-0"></span>**4.1 TgIntegration package**

- **4.1.1 Submodules**
- <span id="page-14-3"></span>**4.1.2 tgintegration.botintegrationclient module**
- <span id="page-14-4"></span>**4.1.3 tgintegration.interactionclient module**
- <span id="page-14-2"></span>**4.1.4 Module contents**

### **Contributing**

<span id="page-16-0"></span>Contributions are welcome, and they are greatly appreciated! Every little bit helps, and credit will always be given. You can contribute in many ways:

### <span id="page-16-1"></span>**5.1 Types of Contributions**

#### **5.1.1 Report Bugs**

Report bugs at [https://github.com/JosXa/tgintegration/issues.](https://github.com/JosXa/tgintegration/issues)

If you are reporting a bug, please include:

- Your operating system name and version.
- Any details about your local setup that might be helpful in troubleshooting.
- Detailed steps to reproduce the bug.

#### **5.1.2 Fix Bugs**

Look through the GitHub issues for bugs. Anything tagged with "bug" and "help wanted" is open to whoever wants to implement it.

#### **5.1.3 Implement Features**

Look through the GitHub issues for features. Anything tagged with "enhancement" and "help wanted" is open to whoever wants to implement it.

#### **5.1.4 Write Documentation**

tgintegration could always use more documentation, whether as part of the official tgintegration docs, in docstrings, or even on the web in blog posts, articles, and such.

#### **5.1.5 Submit Feedback**

The best way to send feedback is to file an issue at [https://github.com/JosXa/tgintegration/issues.](https://github.com/JosXa/tgintegration/issues)

If you are proposing a feature:

- Explain in detail how it would work.
- Keep the scope as narrow as possible, to make it easier to implement.
- Remember that this is a volunteer-driven project, and that contributions are welcome :)

#### <span id="page-17-0"></span>**5.2 Get Started!**

Ready to contribute? Here's how to set up *tgintegration* for local development.

- 1. Fork the *tgintegration* repo on GitHub.
- 2. Clone your fork locally:

\$ git clone git@github.com:your\_name\_here/tgintegration.git

3. Install your local copy into a virtualenv. Assuming you have virtualenvwrapper installed, this is how you set up your fork for local development:

```
$ mkvirtualenv tgintegration
$ cd tgintegration/
$ python setup.py develop
```
4. Create a branch for local development:

\$ git checkout -b name-of-your-bugfix-or-feature

Now you can make your changes locally.

5. When you're done making changes, check that your changes pass flake8 and the tests, including testing other Python versions with tox:

```
$ flake8 tgintegration tests
$ python setup.py test or py.test
$ tox
```
To get flake8 and tox, just pip install them into your virtualenv.

6. Commit your changes and push your branch to GitHub:

```
$ git add .
$ git commit -m "Your detailed description of your changes."
$ git push origin name-of-your-bugfix-or-feature
```
7. Submit a pull request through the GitHub website.

### <span id="page-18-0"></span>**5.3 Pull Request Guidelines**

Before you submit a pull request, check that it meets these guidelines:

- 1. The pull request should include tests.
- 2. If the pull request adds functionality, the docs should be updated. Put your new functionality into a function with a docstring, and add the feature to the list in README.rst.
- 3. The pull request should work for Python 2.6, 2.7, 3.3, 3.4 and 3.5, and for PyPy. Check [https://travis-ci.org/](https://travis-ci.org/JosXa/tgintegration/pull_requests) [JosXa/tgintegration/pull\\_requests](https://travis-ci.org/JosXa/tgintegration/pull_requests) and make sure that the tests pass for all supported Python versions.

## <span id="page-18-1"></span>**5.4 Tips**

To run a subset of tests:

\$ py.test tests.test\_tgintegration

## **Credits**

## <span id="page-20-1"></span><span id="page-20-0"></span>**6.1 Development Lead**

• Joscha Götzer [<joscha.goetzer@gmail.com>](mailto:joscha.goetzer@gmail.com)

## <span id="page-20-2"></span>**6.2 Contributors**

None yet. Why not be the first?

## History

## <span id="page-22-1"></span><span id="page-22-0"></span>**7.1 0.1.0 (2018-04-30)**

• First release on PyPI.

Indices and tables

- <span id="page-24-0"></span>• genindex
- modindex
- search

## Python Module Index

<span id="page-26-0"></span>t

tgintegration, [11](#page-14-2) tgintegration.botintegrationclient, [11](#page-14-3) tgintegration.interactionclient, [11](#page-14-4)

## Index

## T

tgintegration (module), [11](#page-14-5) tgintegration.botintegrationclient (module), [11](#page-14-5) tgintegration.interactionclient (module), [11](#page-14-5)